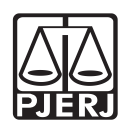

PODER JUDICIÁRIO **ESTADO DO RIO DE JANEIRO** CORREGEDORIA GERAL DA JUSTICA

# NOVA CARTILHA DE CUSTAS PROCESSUAIS

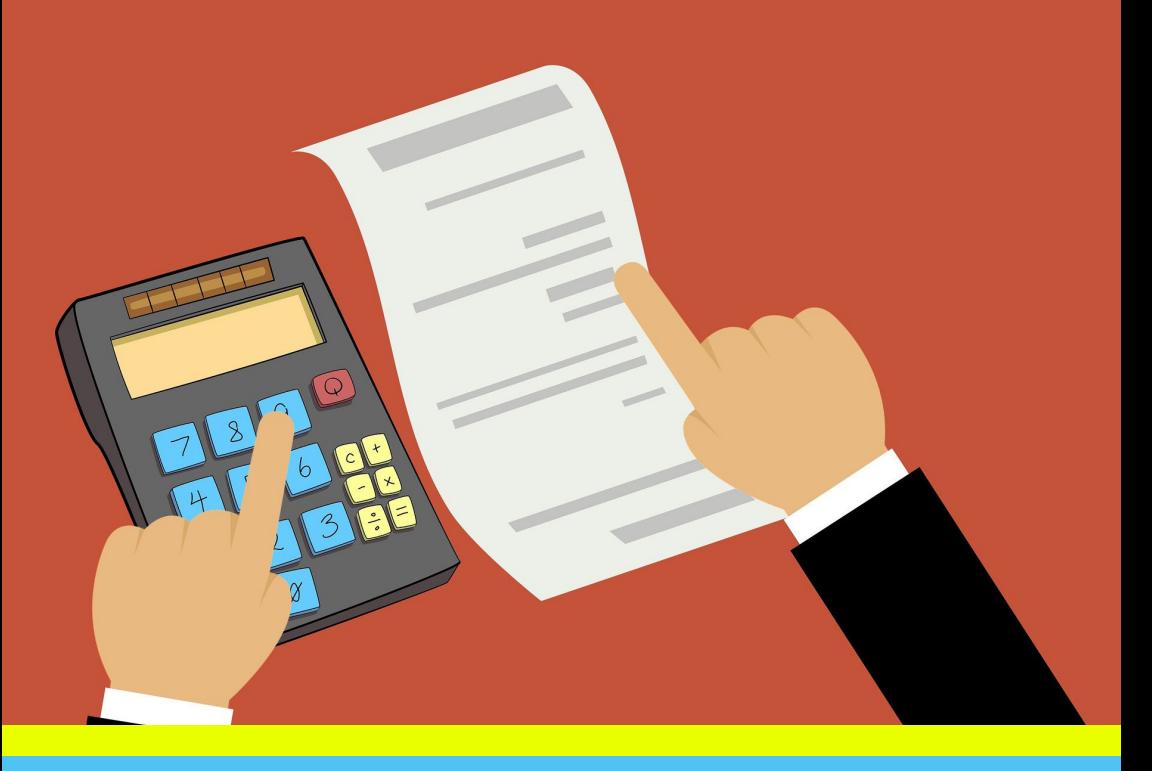

Noções básicas e dicas importantes para o dia a dia de partes, advogados, servidores e demais interessados em atuação na Justiça Estadual Fluminense

#### NOVA CARTILHA DE CUSTAS PROCESSUAIS

Noções básicas e dicas importantes para o dia a dia de partes, advogados, servidores e demais interessados em atuação na Justiça Estadual Fluminense

#### CORREGEDOR-GERAL DA JUSTIÇA

Desembargador BERNARDO GARCEZ

# ÍNDICE

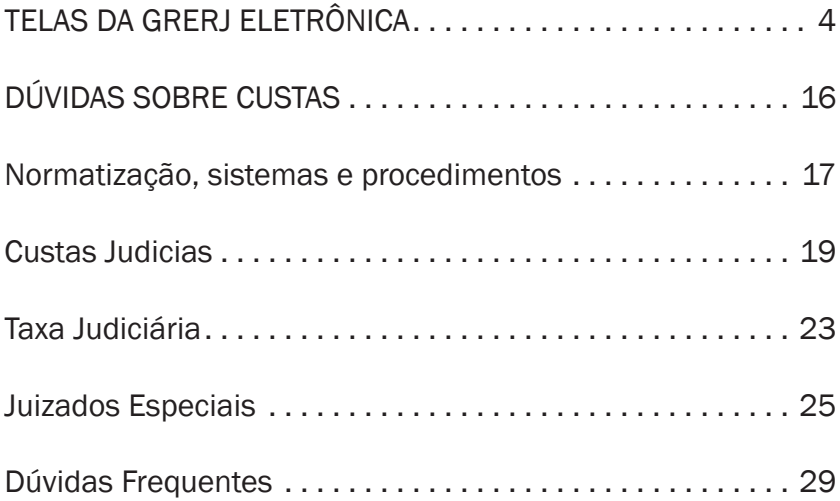

# 1ª PARTE

# Telas da GRERJ ELETRÔNICA

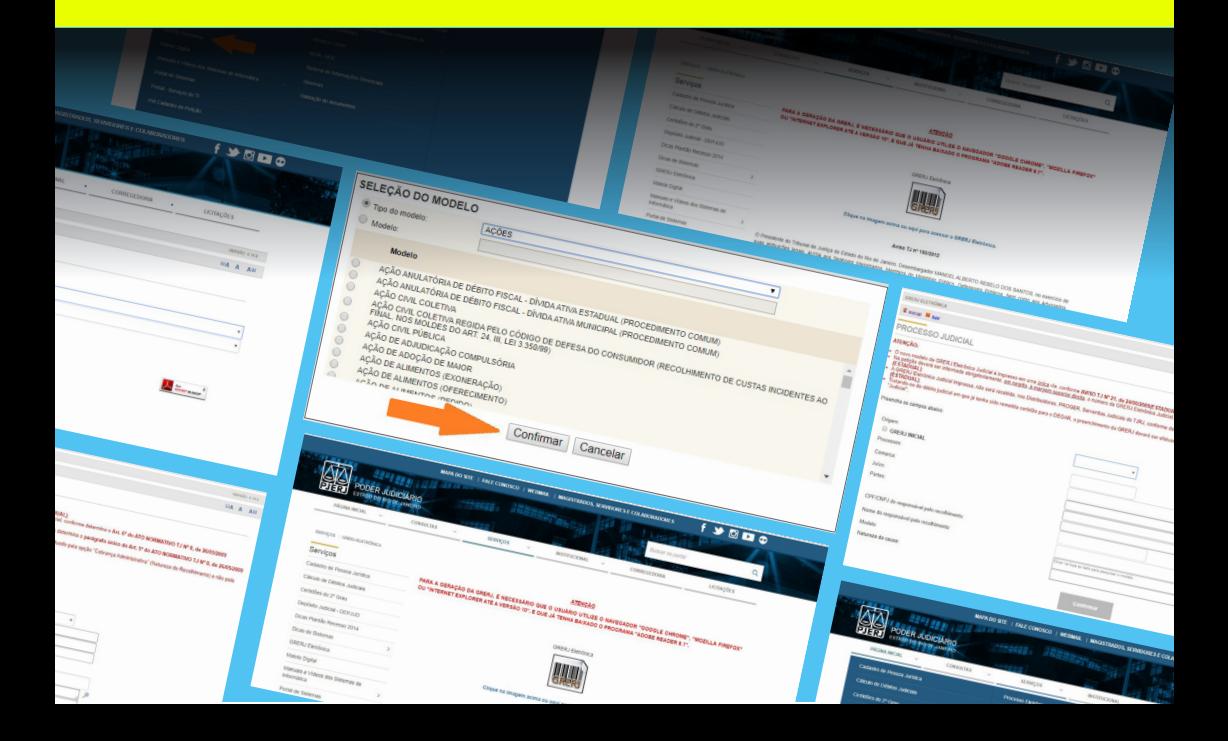

O sistema da GRERJ Eletrônica deve ser acessado pelo site do Tribunal de Justiça do Estado do Rio de Janeiro (www.tjrj.jus.br), através do link "GRERJ Eletrônica" localizado no menu superior da página inicial, na aba "Serviços".

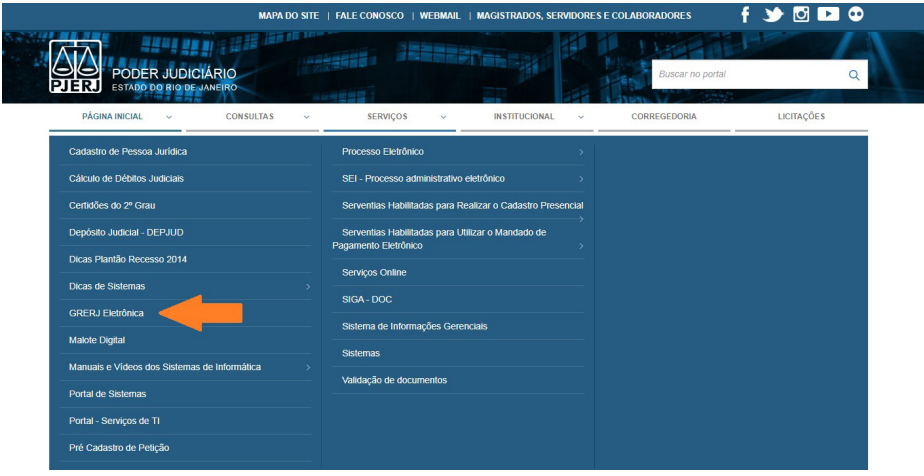

Em seguida, clique na figura do código de barras ou no link abaixo da mesma, sendo importante observar e atender a todos os requisitos apresentados em vermelho, pois são primordiais para que a GRERJ seja gerada sem erros.

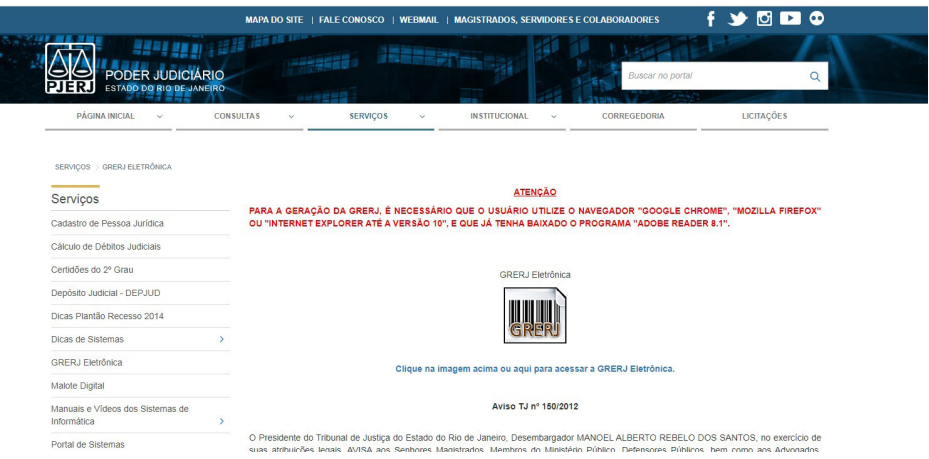

Se tratando de processo judicial, o usuário deve selecionar a opção "Judicial" (no campo "Natureza do Recolhimento") e, em seguida, selecionar a opção "Processo Judicial" (no campo "Guia"). Após, clique no botão GRERJ.

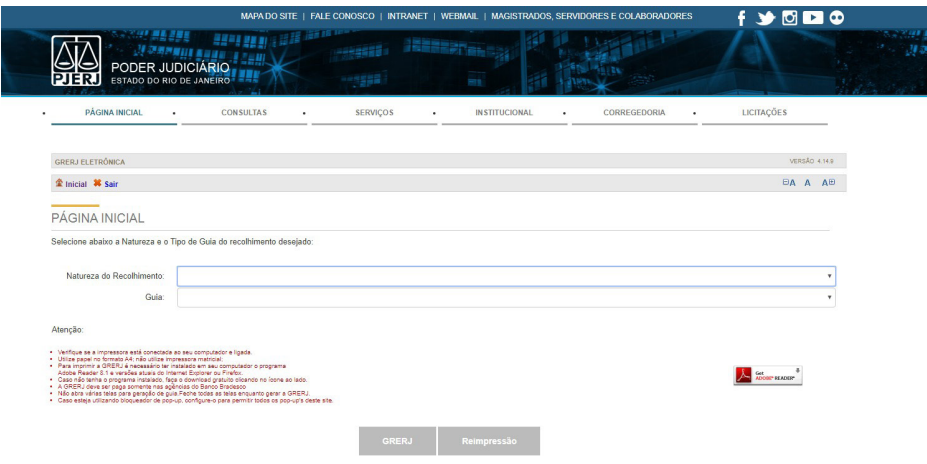

\*Obs. 1: Existem no campo "Natureza do Recolhimento" e no campo "Guia" outras opções de geração de GRERJ, como, por exemplo, aquelas que se referem aos processos administrativos.

\*Obs. 2: Na hipótese de desarquivamento de processo judicial, o usuário deve selecionar a opção "Judicial" (no campo "Natureza do Recolhimento") e, em seguida, selecionar a opção "Pedido de Desarquivamento" (no campo "Guia").

Após os procedimentos do item anterior, será exibida uma nova tela. Nesta, o usuário deverá selecionar, de acordo com o recolhimento que pretende fazer, uma das opções que são apresentadas nos campos "Origem" (1ª Instância / 2ª Instância / Juizados Especiais) e "Comarca".

Em seguida, preencher os campos "CPF/CNPJ do responsável pelo recolhimento" e "Nome do responsável pelo recolhimento".

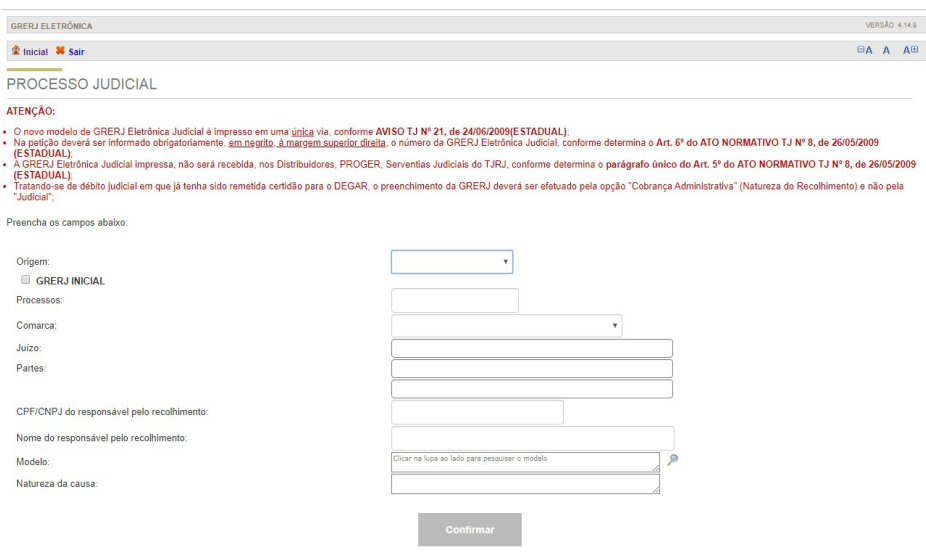

Ao lado do campo "Modelo", clique na figura da lupa ("Pesquisar Modelo"), o que permitirá acessar os mais de trezentos modelos de GRERJ que se encontram à disposição do usuário dentro do próprio sistema.

\*Obs.: O usuário poderá (e, muitas vezes, deverá) adaptar os modelos de GRERJ à sua própria necessidade, incluindo ou excluindo "campos/ códigos" em conformidade com cada caso concreto. Note-se que os modelos que se encontram armazenados no sistema objetivam facilitar e orientar o preenchimento da GRERJ, mas, por óbvio, não esgotam todas as possibilidades de recolhimento e suas diversas variações em casos peculiares.

A seguir, marque a opção "Tipo do Modelo" e, após, selecione uma das opções apresentadas, conforme imagem a seguir:

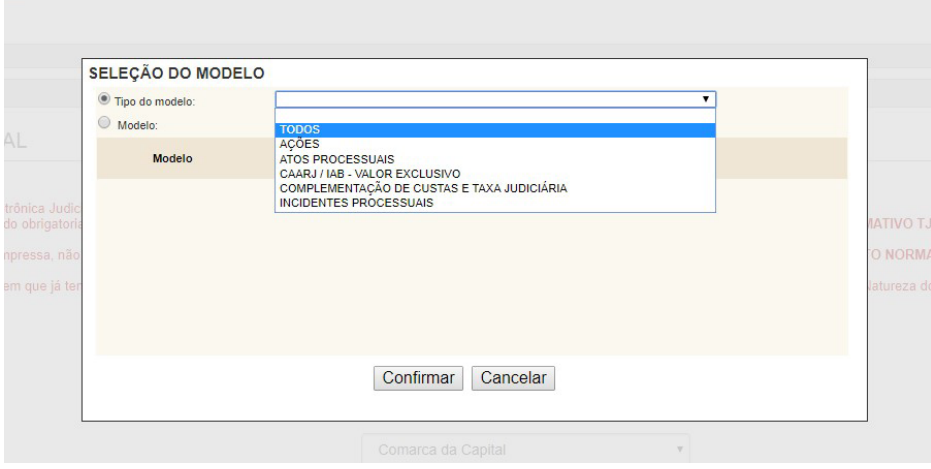

Ao escolher um "Tipo do Modelo" (Todos / Ações / Atos Processuais / CAARJ/IAB – Valor Exclusivo / Complementação de Custas e Taxa Judiciária / Incidentes Processuais), o sistema mostrará ao usuário todos os modelos referentes a este tipo selecionado. Ao encontrar o modelo desejado, basta marcá-lo e clicar no botão "Confirmar".

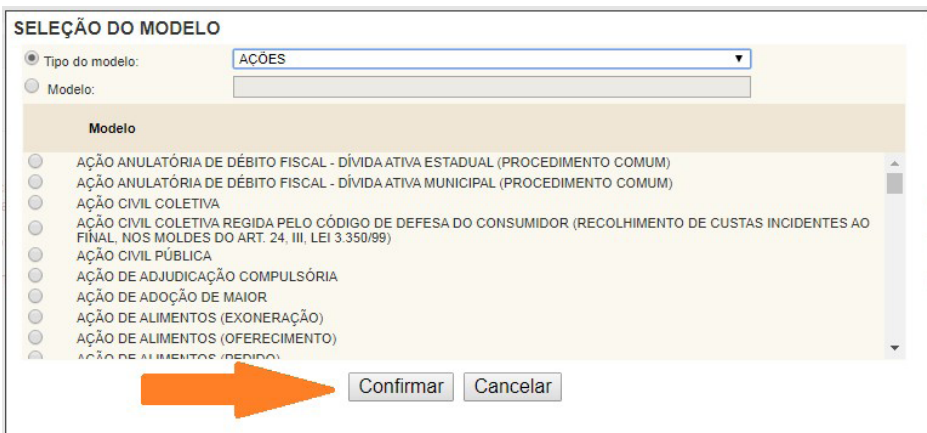

O usuário também poderá optar pelo "Modelo em Branco", onde os "campos/códigos" de recolhimento serão de sua livre escolha. Para utilizá-lo, basta marcar "Modelo" e preencher o campo com a palavra "BRANCO"; em seguida, tecle TAB.

A seguir, será exibida a opção "MODELO EM BRANCO E/OU COMPLEMENTAÇÃO DE DIFERENÇAS DE CUSTAS E TAXA JUDICIÁRIA COMPLEMENTAÇÃO DE CUSTAS E TAXA JUDICIÁRIA", que deverá ser marcada; após, clique no botão "CONFIRMAR".

O "MODELO EM BRANCO" foi justamente disponibilizado para as hipóteses de recolhimento que não se encaixam em quaisquer dos modelos já disponibilizados pelo sistema, possibilitando, assim, que sejam adicionadas as receitas escolhidas pelo usuário em cada caso concreto.

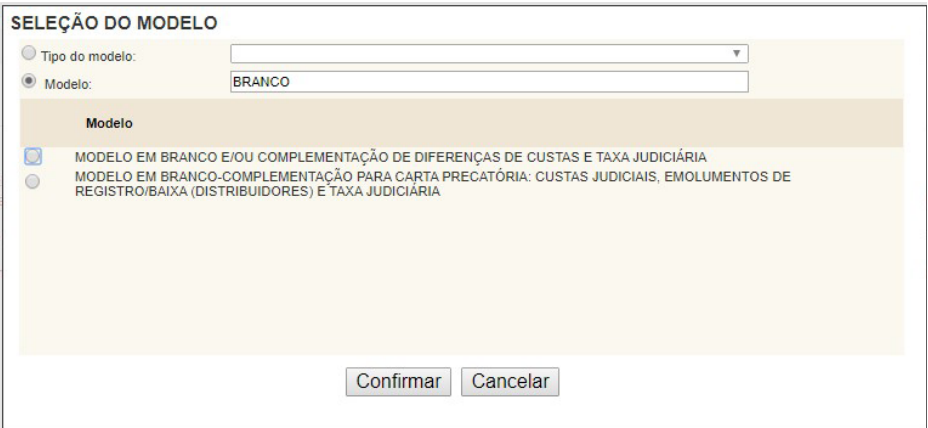

Depois de confirmado o "Tipo do Modelo" a ser utilizado, o sistema retornará à primeira tela, com os campos "Modelo" e "Natureza da causa" já preenchidos. Após conferir os dados preenchidos, clique no botão "CONFIRMAR".

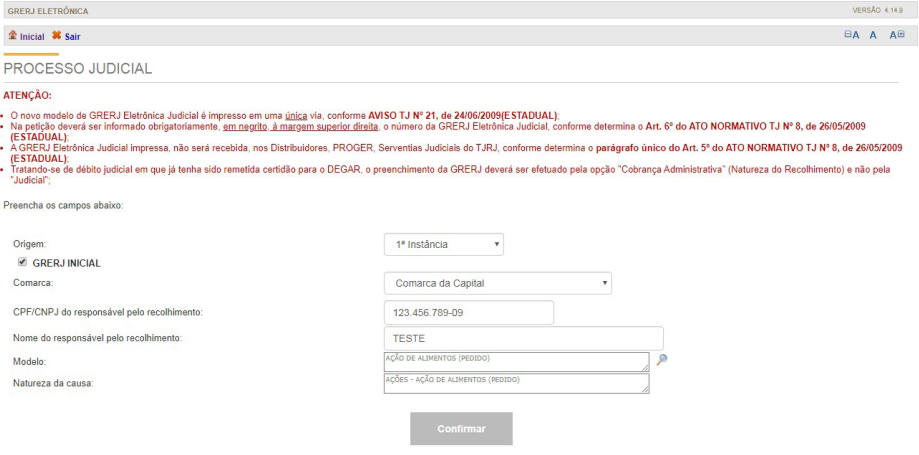

Para alguns modelos, o sistema apresentará uma tela denominada "Observação do Modelo", que trará informações genéricas para auxiliar o usuário no cálculo correto dos tipos de receita, de acordo com o modelo que ele previamente selecionou. Após a leitura desta tela informativa, clique no botão "OK" e siga em frente.

Em seguida, caso o tipo de modelo escolhido apresente a possibilidade de realização de diligências por Oficial de Justiça e/ou remessa de ofício por via postal e/ou conferência de cópias, o sistema apresentará uma tela de cálculo automático destes valores. Deve-se tão somente selecionar a opção desejada, informar o "Número de Destinatários" ou o "Número de Folhas" e, por fim, clicar no botão "CONFIRMAR".

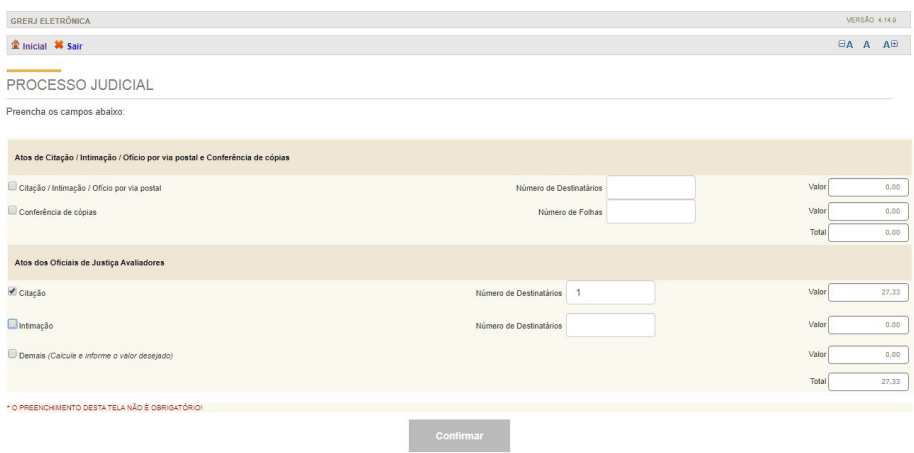

Ressalte-se que o preenchimento desta tela não é obrigatório (caso o usuário entenda que não haverá necessidade de realização de diligências Oficial de Justiça e/ou remessa de ofício por via postal e/ ou conferência de cópias).

Na tela seguinte, o sistema apresentará a GRERJ já preenchida (e, em geral, completa) de acordo com o modelo que foi previamente selecionado. Ressalte-se que, para a geração da Guia, não poderá haver campos sem número de conta e sem valor.

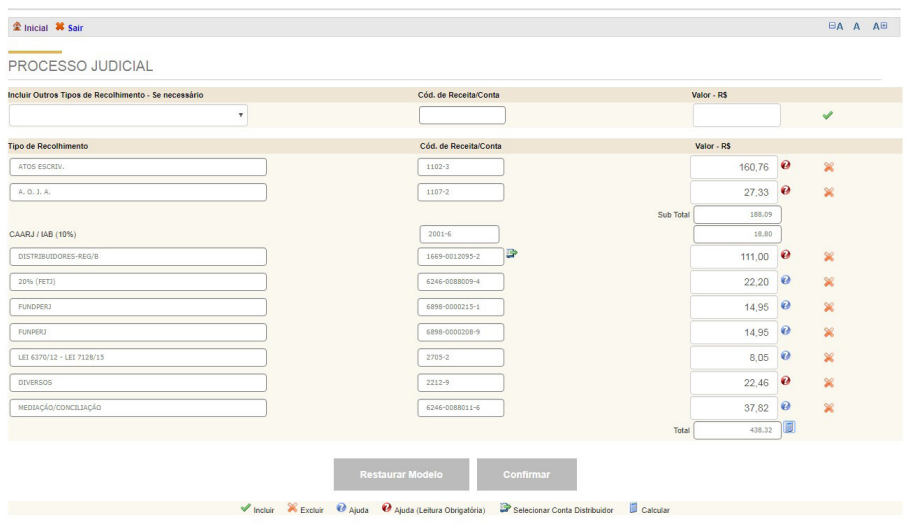

Caso seja necessário incluir mais alguma receita, clique no campo "Incluir Outros Tipos de Recolhimento - Se necessário" (situado na parte superior esquerda da tela), selecione a opção desejada, digite o valor respectivo (de acordo com o disposto na Portaria de Custas da Corregedoria: www.tjrj.jus.br / Corregedoria Geral da Justiça / Acesso Rápido / Portaria de Custas Judiciais) e, por fim, clique no botão para incluir (sinal verde em forma de "V" situado à direita do campo "Valor  $-$  R\$").

Caso seja necessário excluir alguma receita da GRERJ, basta clicar no botão situado à direita do campo "Valor – R\$" (sinal laranja em forma de "X").

No caso de recolhimento realizado como "GRERJ Inicial" da Comarca da Capital, o campo "DISTRIBUIDORES-REG/B" deverá ser preenchido pelo próprio usuário, pois essa Comarca possui dois Serviços de Distribuição com contas diferentes (um para os feitos de Fazenda Pública e outro para os demais feitos).

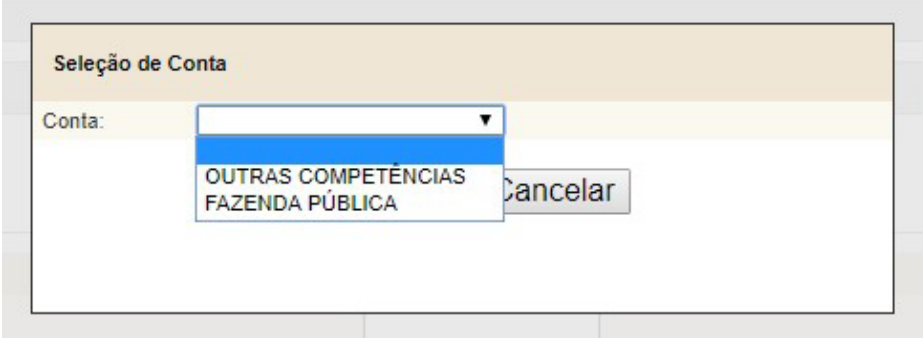

Após conferir os dados preenchidos, clique no botão "CONFIRMAR". O sistema apresentará uma tela com o resumo da GRERJ Eletrônica. Se verificado que todos os dados estão corretos, selecione uma das opções disponíveis: "Impressão da GRERJ" ou "Pagamento On-Line".

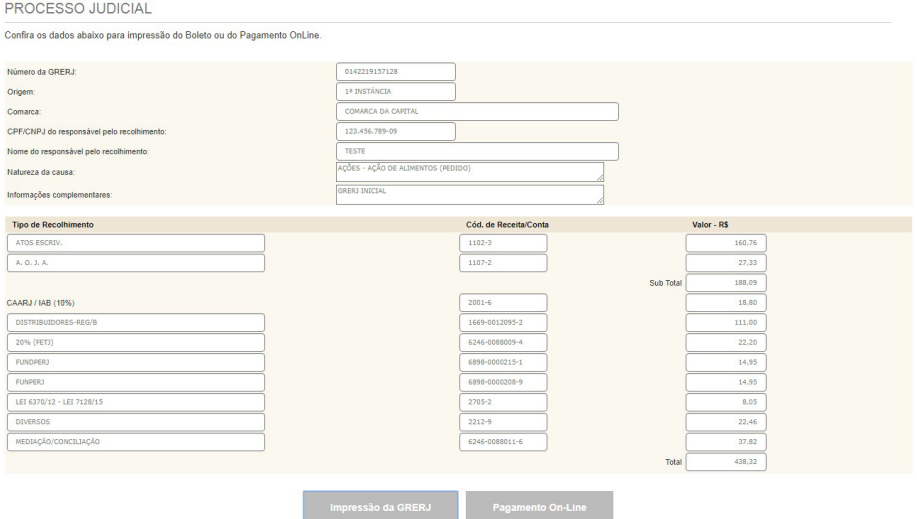

A opção "Impressão da GRERJ" destina-se ao pagamento que será realizado diretamente no caixa do Banco Bradesco (vide, também, Obs. 2, mais adiante). Nesse caso, o usuário imprimirá o documento de arrecadação por ele preenchido (que possuirá numeração única, código de barras bancário no rodapé do documento, código de barras com o número da GRERJ gerada e as demais informações fornecidas) e levará a guia impressa a um caixa do Banco Bradesco para efetuar o pagamento. O caixa do Banco fará a autenticação no documento devidamente pago.

Já, a opção "Pagamento On-Line" destina-se ao pagamento que será realizado através de um link direto com o site do Banco Bradesco (somente para clientes com conta no Banco Bradesco e acesso ao Internet Banking). Nesse caso, o sistema abrirá, automaticamente, uma janela do Internet Banking, onde o usuário deverá digitar seus dados (agência, conta e senha eletrônica).

Após, o usuário confirmará o pagamento (on-line) da GRERJ, sendo exibido, em seguida, um Comprovante de Pagamento do Bradesco no qual constam os dados do documento pago, dentre eles a representação numérica do código de barras da GRERJ. Ainda nesta tela do Comprovante de Pagamento, o usuário deverá clicar no link "Voltar ao PJERJ e Imprimir Guia Autenticada". A GRERJ paga on-line será impressa com a autenticação eletrônica correspondente ao pagamento.

Obs. 1: A GRERJ impressa para pagamento no caixa do Banco não permite reimpressão. Nesse caso, só é possível elaborar uma nova Guia com um novo número, ou seja, preencher/criar uma nova GRERJ desde o início, procedimento que poderá ser adotado na hipótese de erro no preenchimento. Cada guia gerada e impressa possui um prazo determinado de validade e, se não for paga, será eliminada automaticamente pelo sistema logo após o esgotamento do referido prazo. Frise-se que somente após o pagamento da Guia impressa poderá ser realizada a sua reimpressão no Portal do TJ/RJ.

Obs. 2: Os recolhimentos realizados em GRERJ ELETRÔNICA poderão ser recebidos pelo Banco Bradesco S/A, através dos canais de atendimento: Internet Banking, Bradesco Net Empresa, Fone Fácil Personalizado, Bradesco Celular, Pagamento Eletrônico de Tributos -

PTRB, máquinas de autoatendimento da rede Bradesco Dia e Noite e das unidades de Bradesco Expresso em conformidade com o Aviso TJ nº 56/2013 (publicado no DJERJ de 24/06/2013, pág. 02), devendo o usuário manter conta no Bradesco, para tanto.

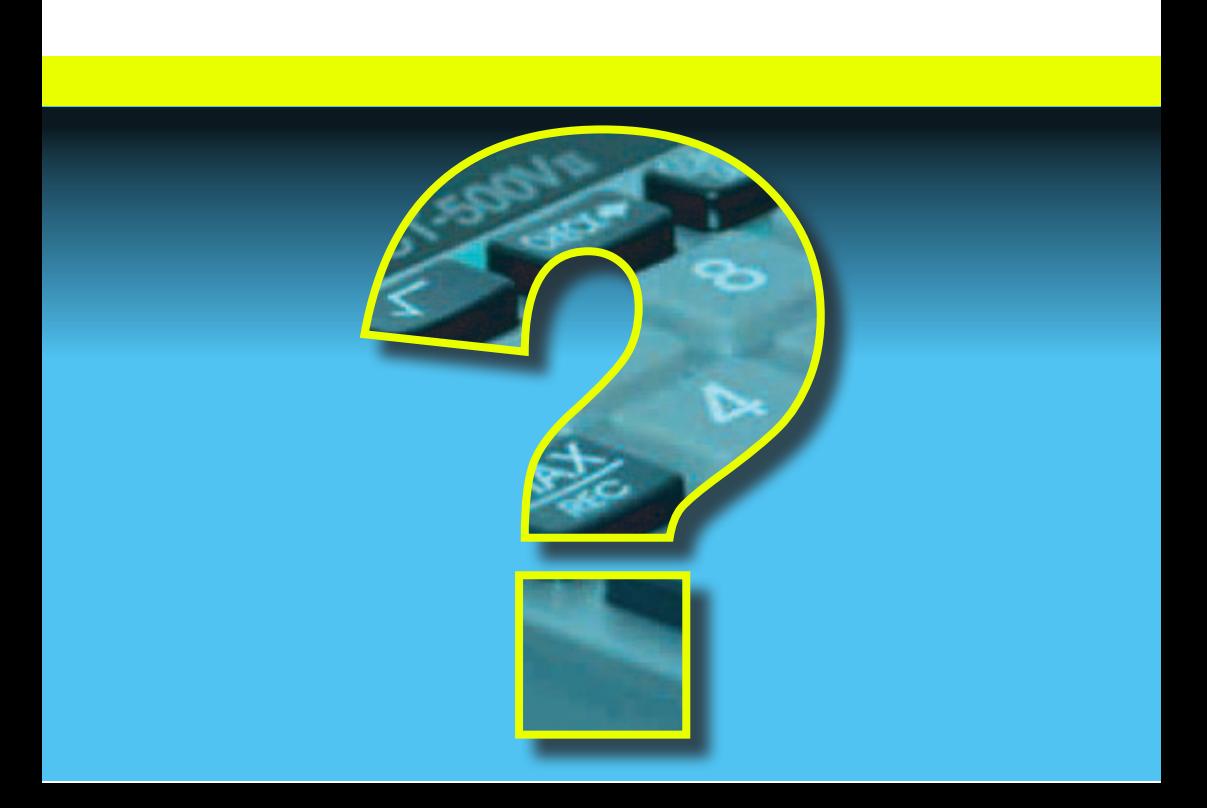

# DÚVIDAS SOBRE CUSTAS

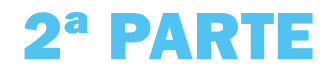

# I – NORMATIZAÇÃO, SISTEMAS E PROCEDIMENTOS:

#### ONDE TIRAR DÚVIDAS SOBRE CUSTAS JUDICIAIS, TAXA JUDICIÁRIA:

A Divisão de Custas e Informações (DICIN), da Diretoria Geral de Fiscalização e Assessoramento Judicial, da Corregedoria Geral da Justiça/RJ, tem atribuição exclusiva para orientar, de forma genérica, quanto a dúvidas relacionadas a custas processuais (custas judiciais, despesas eletrônicas e taxa judiciária), não se pronunciando, contudo, em casos concretos, que ficam sujeitos à análise jurisdicional. As respostas a tais dúvidas podem ser obtidas diretamente no balcão de atendimento da referida Divisão, na sala 804, lâmina I, do Fórum Central da Comarca da Capital, bem como através de e-mail (endereço eletrônico: www. tjrj .jus .br / Fale Conosco / Destinatário: "Dúvidas sobre Custas") ou do serviço DISQUE-CUSTAS, pelo telefone (21) 3133-2156.

#### CERTIDÃO DE CUSTAS DAS CENTRAIS DE AUTUAÇÃO:

Na Comarca da Capital e em outras Comarcas do estado, já se encontram em funcionamento as Centrais de Autuação, que se destinam a certificar as custas iniciais dos processos. Após essa certificação inicial, os autos serão encaminhados à serventia judicial onde o feito será processado e, em nenhuma hipótese, poderão retornar à Central de Autuação. Em caso de dúvida ou incorreção da certidão inicial de custas, a serventia judicial (onde o feito será processado) deverá prestar os esclarecimentos devidos ou, se for o caso, lavrar uma nova certidão de custas, que retificará a primeira (cf. art. 26-A, § 2º, e art. 169, I e II, ambos da Consolidação Normativa/ CGJ/Parte Judicial).

#### RESTITUIÇÃO DE CUSTAS PAGAS INDEVIDAMENTE:

Quanto a dúvidas sobre restituições de GRERJ's pagas indevidamente ou com valores a maior, o interessado deverá entrar em contato diretamente com o Departamento de Gestão da Arrecadação (DEGAR – TJ/RJ), localizado na Praça XV, nº 02, Térreo – Centro Administrativo do Tribunal de Justiça (prédio da CONAB), ou através dos telefones

 (21) 3133-7437 ou 3133-7438 ou 3133-7439 (observem-se as disposições do Ato Normativo TJ nº 22/2009, bem como do art. 4º, § § 4º a 6º, do Ato Normativo TJ nº 08/2009 e do art. 19 do Ato Normativo TJ nº 09/2009).

#### ONDE CONSULTAR AS TABELAS DE CUSTAS JUDICIAIS E EXTRAJUDICIAIS:

As Tabelas de Custas Judiciais e Extrajudiciais (dispostas na Lei Estadual nº 3.350/1999, parcialmente alterada pelas Leis Estaduais nº 6.369/2012, 6.370/2012, 7.127/2015 e 7.128/2015) são editadas e atualizadas anualmente (índice de variação da UFIR/RJ), a partir de 1º de janeiro, pela Corregedoria Geral da Justiça/RJ, através de Portarias que podem ser visualizadas em seu sítio eletrônico na internet: www.tjrj.jus.br / Corregedoria Geral da Justiça / Acesso Rápido / Portaria de Custas Judiciais / ou / Portaria de Custas Extrajudiciais (Emolumentos). Acrescente-se que a Portaria de Custas Judiciais trata, também, em seu art. 8º, de custas extrajudiciais (emolumentos), relacionadas à Distribuição de feitos judiciais, cujos valores são recolhidos em GRERJ Eletrônica Judicial.

#### COMO PROCEDER NO CASO DE DIFICULDADES DE ACESSO AOS MODELOS DE GRERJ ELETRÔNICA E ÀS DEMAIS INFORMAÇÕES SOBRE CUSTAS NO PORTAL ELETRÔNICO DO TJ/RJ:

Caso haja dificuldades em acessar os modelos de GRERJ ELETRÔNICA e as demais informações dispostas nos portais eletrônicos do Tribunal de Justiça e da Corregedoria Geral da Justiça do Estado do Rio de Janeiro, o usuário deverá entrar em contato com a DGTEC (Diretoria Geral de Tecnologia da Informação do Tribunal de Justiça do Estado do Rio de Janeiro), pelo telefone (21) 3133-9100 (opção "1"), em conformidade com o que dispõe o art. 18 do Ato Normativo nº 09/2009 (DJERJ de 27/05/2009, fls. 03/04). Entretanto, é importante ressaltar que, em alguns casos, o problema de acesso eletrônico poderá estar relacionado à configuração do computador do próprio usuário ou mesmo a falhas na rede de conexão à internet, ocasiões em que, frise-se, a DGTEC não poderá apresentar qualquer solução.

#### COMO PROCEDER QUANDO A GRERJ ELETRÔNICA QUE FOI PAGA TIVER SIDO EQUIVOCADAMENTE VINCULADA A PROCESSO DIVERSO DO PRETENDIDO:

Neste caso, o usuário deverá, primeiramente, se dirigir à serventia judicial em que tramita seu processo e onde foi constatado o equívoco na vinculação da GRERJ. Será a própria serventia na qual o erro foi constatado que deverá efetuar o procedimento de regularização da GRERJ, a fim de vinculá-la ao processo correto, conforme dispõem os artigos 13 e 14 do Ato Normativo TJ nº 09/2009 (cuja observação pela serventia é imperiosa, nos termos do Aviso CGJ nº 547/2015), mesmo que a eventual revinculação venha a ser feita por outro Cartório. Para maior orientação sobre a revinculação, o funcionário da serventia poderá seguir o caminho eletrônico ora descrito: 1) acessar o portal eletrônico do Tribunal de Justiça/RJ (www.tjrj.jus. br); / 2) clicar num botão denominado "MAGISTRADOS, SERVIDORES E COLABORADORES"; / 3) acessar o link "Serviços"; / 4) acessar o link "Manuais e Vídeos dos Sistemas de Informática"; / 5) clicar em "Manuais e Vídeos Internos"; / 6) Clicar em "DCP – Sistema de Distribuição e Controle de Processos"; / 7) em "Manuais", clicar em "GRERJ ELETRÔNICA – Cartórios"; 8) buscar o item "Como utilizar o Botão 'Revincular'".

#### II – CUSTAS JUDICIAIS:

#### PARCELAMENTO OU PAGAMENTO DE CUSTAS AO FINAL DO PROCESSO:

Fica ao critério do Juiz autorizar o recolhimento das custas e da taxa judiciária ao final do processo ou mesmo o parcelamento do pagamento no curso do processo, desde que, em ambas as situações, o recolhimento seja efetivado antes da prolação da sentença, conforme previsto no Enunciado nº 27, do Aviso TJ nº 57/2010, no art. 4º, da Lei Estadual nº 6.369/2012 e no Art. 16 da Portaria de Custas Judiciais.

### NORMAS SOBRE ISENÇÃO DE CUSTAS JUDICIAIS, EMOLUMENTOS E TAXA JUDICIÁRIA:

As hipóteses de isenção de recolhimento de custas judiciais se encontram elencadas no art. 17, da Lei Estadual nº 3.350/99, enquanto as isenções de emolumentos são encartadas no art. 43 da mesma lei, devendo ser observado, quanto a este último, o disposto no Art. 4º do Ato Normativo Conjunto TJ/CGJ nº 27/2013, bem como o insculpido no Art. 1º, inciso I, da Portaria CGJ nº 74/2013. Devese ressaltar, ainda, que as normas de isenção da taxa judiciária são estipuladas no art. 114, do Código Tributário Estadual (Decreto-Lei nº 05/75), não possuindo, entretanto, qualquer correspondência com as hipóteses de isenção de custas judiciais e emolumentos. Ressaltese, ainda, que os artigos 113, 115 e 116 do Código Tributário Estadual também elencam hipóteses relevantes que dizem respeito à inexigibilidade de taxa judiciária nas situações ali expostas, devendo ser observado o Enunciado nº 02, do Aviso TJ nº 57/2010.

#### ISENÇÃO DE CUSTAS PROCESSUAIS PARA IDOSOS:

A isenção deferida aos maiores de 60 (sessenta) anos abrange somente as custas judiciais e emolumentos, de acordo com o disposto nos artigos 17, X, e 43, IX, da Lei Estadual nº 3.350/99, desde que recebam até 10 (dez) salários mínimos mensalmente (valor bruto). No entanto, face à ausência de previsão legal no Código Tributário Estadual, os maiores de 60 (sessenta) anos que recebam a renda aduzida acima não possuem isenção de taxa judiciária, de acordo com decisão desta Egrégia Corregedoria no processo administrativo nº 161.296/2003 (D.O. de 02/02/2004, fls. 68). Todavia, deve ser destacado que, em última e superior análise, cabe ao juiz a apreciação e a decisão de cada caso concreto sob sua jurisdição.

#### COMO CALCULAR AS CUSTAS DO ESCRIVÃO:

O recolhimento das custas do Escrivão é realizado no campo denominado "Atos dos Escrivães" ou "Atos dos Juizados" ou "Atos das Secretarias do TJ". Havendo cumulação simples ou sucessiva de pedidos em uma mesma ação, deverá ser cobrado um ato do

Escrivão por cada natureza jurídica autônoma ali verificada, até o limite máximo correspondente a 03 (três) preparos, não importando a quantidade de pedidos cumulados, conforme Nota Integrante nº 04, da Tabela 01, da Portaria de Custas Judiciais. Note-se, por oportuno, que cada pedido com natureza autônoma custará (valores vigentes em 2020):

• no procedimento sumaríssimo (Juizados Especiais): R\$ 156,21 (valor para 2020);

• no procedimento sumário, para ações ajuizadas até 17/03/2016: R\$ 195,49 (valor para 2020);

- no procedimento ordinário, para ações ajuizadas até 17/03/2016: R\$ 312,79 (valor para 2020);
- no procedimento comum, para ações ajuizadas a partir de 18/03/2016: R\$ 312,79 (valor para 2020).

# COMO DIFERENCIAR AS NATUREZAS JURÍDICAS NO CÁLCULO DAS CUSTAS DO ESCRIVÃO:

Quanto à diferenciação das naturezas jurídicas, o entendimento atualmente vigente, conforme fundamentação contida nos autos dos processos administrativos nº 2003-031920 e 2004-009977, é de que existem 04 (quatro) possibilidades genéricas para enquadramento dos pedidos formulados (além daquelas hipóteses especiais, que possuem previsão e valores próprios na tabela, como, por exemplo, consignação em pagamento, monitória, depósito, ações possessórias, procedimentos cautelares, etc). Vejamos:

- a) natureza obrigacional;
- b) natureza pecuniária/indenizatória;
- c) natureza desconstitutiva/constitutiva;
- d) natureza declaratória;

É imperioso destacar, contudo, que, conforme já assinalado, deverá ser sempre respeitado o limite máximo de recolhimento correspondente a 03 (três) preparos, ainda que as quatro naturezas jurídicas autônomas acima elencadas (cumuladas ou não com outras

previsões especificadas nas Tabelas de Custas Judiciais) sejam verificadas no rol dos pedidos.

Ressalte-se, ainda, que os pedidos que apresentarem mesma natureza jurídica, ensejando idêntica providência jurisdicional, atrairão a incidência de uma única custa de Escrivão (ex.: cumulação de danos materiais e morais).

#### PEDIDOS ACESSÓRIOS, TUTELA ANTECIPADA E LITISCONSÓRCIO:

Não ocasionam a incidência de custas os pedidos flagrantemente acessórios do pedido principal, tais como correção monetária, juros ou multas, bem como os pedidos que correspondam a meros requerimentos processuais, a exemplo do pedido de concessão de tutela antecipada, de citação inicial, de gratuidade de justiça, de inversão do ônus da prova, ou de condenação em custas, honorários advocatícios (sendo estes passíveis de incidência da taxa) e litigância de má-fé.

Também não ocasionarão incidência de custas os pedidos de concessão das tutelas provisórias requeridas em caráter incidental. Neste sentido e em conformidade com o Art. 7º, § § 1º e 2º, da Portaria de Custas Judiciais, observamos que:

a) Quanto à tutela provisória requerida em caráter incidental, esta é isenta de custas do Escrivão e taxa judiciária, sem prejuízo, contudo, do recolhimento relativo às diligências e aos atos de comunicação necessários. Na apuração, ao final destas custas processuais faltantes, estas deverão ser recolhidas pelo(s) sucumbente(s);

b) Quanto à tutela provisória requerida em caráter antecedente, incidem, além de Escrivão e taxa judiciária, todas as custas processuais observadas no processo. Entretanto, quando da formulação do(s) pedido(s) principal(is) após a efetivação da tutela provisória requerida em caráter antecedente, não precisará o interessado adiantar novas custas, sem prejuízo, porém, do recolhimento relativo às diligências e aos atos de comunicação necessários. Na apuração, ao final, das custas processuais faltantes, estas deverão ser recolhidas pelo(s) sucumbente(s).

c) Para fins de cobrança de custas judiciais (inclusive Escrivão) e taxa judiciária, relacionadas ao constante na alínea "a" (supra), nas tutelas cautelares, ou antecipadas, que contenham pedido que fuja à natureza acautelatória, ou antecipatória, caso o Juiz da Causa não tenha determinado a sua exclusão, cobrar-se-á, em relação ao referido pedido, de acordo com o procedimento comum/ordinário (em conformidade com o item 6 do Aviso CGJ nº 103/2013).

Por fim, não se pode esquecer da hipótese de eventual existência de litisconsórcio facultativo em qualquer polo da ação, o que ocasionará o recolhimento do valor de R\$ 75,22 (valor do ano de 2019) por cada litisconsorte excedente, também no campo "Atos dos Escrivães" ou "Atos dos Juizados", segundo o disposto na Tabela 01, II, item 11, alínea "c", da Portaria de Custas Judiciais.

# TIPOS DE CUMULAÇÃO DE PEDIDOS E AS RESPECTIVAS CUSTAS DO ESCRIVÃO:

a) No caso de cumulação simples ou sucessiva – incidem custas de Escrivão para cada natureza jurídica autônoma verificada nos pedidos iniciais, respeitando-se o limite máximo de recolhimento correspondente a 03 (três) preparos. Entende-se por sucessiva quando o deferimento de um pedido depender do acolhimento de outro;

b) No caso de cumulação alternativa ou eventual (ou subsidiária) – incide apenas uma custa de Escrivão, no caso, sobre o pedido de maior valor (no que tange à cumulação alternativa, v. arts. 325 e 326 do CPC). Entende-se por eventual (ou subsidiária) quando o deferimento de um pedido depender do não acolhimento do pedido anterior.

### III – TAXA JUDICIÁRIA:

#### REGRA GERAL DA TAXA JUDICIÁRIA:

Observando-se os arts. 118 e 119 do Código Tributário Estadual, deve-se salientar, desde logo, que a taxa judiciária, via de regra, não é calculada sobre o valor da causa, tendo esta somente a função de determinar a alçada. Note-se, ainda, que a definição do valor da causa sujeita-se à análise jurisdicional. Ademais, a utilização do

valor da causa como parâmetro para o cálculo da taxa judiciária ocorre, em caráter excepcional, apenas nas ações possessórias e nos embargos de terceiro, nos moldes do art. 127 do CTE (Código Tributário Estadual), sendo que, quanto aos embargos de terceiro, no âmbito dos Juizados Especiais, deve-se observar o que dispõe o Art. 4º, Par. 4º, do Provimento CGJ nº 80/2011.

Nos demais casos, a taxa judiciária deve ser calculada, em regra, segundo o que dispõem os artigos 118 e 119 do referido Código (Decreto-Lei nº 05/75), ou seja, sobre o valor do(s) pedido(s), somando-se o principal, juros, multas, honorários advocatícios e quaisquer vantagens pretendidas pelas partes. Ressalte-se, por fim, que a taxa judiciária é tratada nos arts. 112 a 146 do Código Tributário Estadual, cabendo a minuciosa leitura destes dispositivos para a visualização dos casos pormenorizados que fogem à regra já mencionada dos arts. 118 e 119.

# TAXA JUDICIÁRIA MÍNIMA E MÁXIMA:

Conforme o disposto no art. 133 do Código Tributário Estadual (taxa mínima igual a 0,55 UFERJ e taxa máxima igual a 250 UFERJ's) e em conformidade com o montante estipulado pela Portaria de Custas Judiciais, o valor da taxa judiciária mínima para o ano de 2020 é de R\$ 86,55 (oitenta e seis reais e cinquenta e cinco centavos), e o da máxima também para este ano é de R\$ 39.340,96 (trinta e nove mil, trezentos e quarenta reais e noventa e seis centavos).

### TIPOS DE CUMULAÇÃO DE PEDIDOS E A RESPECTIVA TAXA JUDICIÁRIA:

Tendo em vista o disposto no Art. 5º da Portaria de Custas Judiciais, bem como na decisão proferida no Processo Administrativo nº 2003- 031920, D.O. de 26/08/2003, fls. 38 (vide, também, Nota Integrante nº 4, parte final, da Tabela 01 da Portaria de Custas Judiciais), nas cumulações de pedidos devem, em síntese, ser observadas as seguintes regras com relação à taxa judiciária:

a) No caso de cumulação simples ou sucessiva – deve ser calculada sobre o valor global dos pedidos que se apresentam com valor econômico determinado/liquidado;

b) Nas cumulações alternativa ou eventual – a taxa incidirá sobre o pedido de maior valor, sendo devido um único valor.

# TAXA JUDICIÁRIA DOS PEDIDOS SEM CONTEÚDO ECONÔMICO E/OU COM CONTEÚDO ECONÔMICO ILÍQUIDO:

a) A taxa judiciária cobrada para cada pedido sem conteúdo econômico equivalerá ao valor mínimo por autor, litisconsorte, requerente e assistente;

b) Na hipótese de pedido ilíquido (valor ainda não determinado), deverá ser cobrada, inicialmente, uma taxa judiciária mínima por pedido, cobrando-se, quando da eventual fixação do quantum pela sentença ou pela liquidação, 2% (dois por cento) do montante fixado, abatendo-se o valor inicialmente pago, devidamente atualizado;

c) Caso o pedido ilíquido seja formulado por diversos litigantes, a taxa judiciária mínima inicial será cobrada uma única vez, salvo nas hipóteses em que o benefício pretendido deva ser concedido individualmente a cada litigante, em conformidade com o item 3, do Aviso CGJ nº 381/2011, publicado no Diário da Justiça Eletrônico, do dia 24/05/2011, fls. 18 (vide também Art. 5º, par. único, da Portaria de Custas Judiciais.

Salientamos que, havendo cumulação de pedidos, como, por exemplo, pedido de obrigação de fazer sem conteúdo econômico direto e pedido indenizatório, a taxa correspondente ao primeiro pedido (sem conteúdo econômico) será a mínima, acrescida da taxa que incidir sobre o outro pedido (com conteúdo econômico), cuja incidência, à razão de 2%, deve ocorrer sobre o valor global dos pedidos, conforme o disposto no item 4, do mesmo Aviso CGJ nº 381/2011, acima referido. Vide, também, Enunciado nº 9, parte final, do Aviso TJ nº 57/2010.

# IV – JUIZADOS ESPECIAIS

### MOMENTOS DE RECOLHIMENTO DE CUSTAS NOS JUIZADOS ESPECIAIS:

Primeiramente, deve ser destacado que o acesso ao Juizado Especial independerá do pagamento de custas, taxas ou despesas, inclusive

despesas eletrônicas, conforme dispõem o art. 4º, da Lei Estadual nº 2.556/96, o Art. 18, inciso I, da Lei Estadual nº 3.350/99, o art. 54, da Lei Federal nº 9.099/95, o art. 14, Par. Único, da Portaria de Custas Judiciais, o art. 56, parte final, da Consolidação Normativa da Corregedoria, bem como os Avisos CGJ de nº 1.030/2011 e 648/2012.

Contudo, ainda que este acesso seja gratuito, deverá ser realizado o pagamento das custas processuais nas seguintes hipóteses:

• Interposição de Recurso Inominado nos Juizados Especiais Cíveis/Fazendários e de Apelação Criminal em Ação Penal Privada (Queixa-Crime) no JECRIM. Deve ser observada, nestes casos, a Resolução Conjunta TJ/CGJ nº 01/2015, publicado no DJE de 06/05/2015, p. 9 (com valores atualizados pelo Anexo V da Portaria de Custas Judiciais);

OBS: conforme Item 5 do Aviso TJ/COJES nº 02/2016, o recolhimento das custas do Recurso será objeto de análise pelos Juízes dos Juizados Especiais, inclusive no que tange à eventual Justiça gratuita requerida, devendo ser observado pelas Serventias, também, o Ato Executivo Conjunto TJ/CGJ nº 05/2016.

- quando o autor faltar, injustificadamente, à audiência;
- quando houver condenação em litigância de má-fé.

• Homologação de Acordo Cível ou aplicação de pena restritiva de direitos ou multa, pela efetuação de Transação Penal (em JECRIM);

• Condenação, ao final, do réu, em ação penal privada sem interposição de apelação, ou em ação penal pública ou dependente de representação, em primeiro ou segundo grau de jurisdição (em JECRIM);

• Restauração de autos, atos de desarquivamento de processos, de expedição de certidões e de conferência de cópias, requeridos por terceiros interessados (adiantamento das respectivas custas) e por litigantes (recolhimento de custas se o requerimento ocorrer após o trânsito o processo);

• Pedidos efetuados por advogados, relacionados à expedição de

mandado de pagamento em benefício exclusivo dos mesmos (Art. 1º, Par. 2º, do Aviso CGJ nº 1.641/2014 e Processos Administrativos nº 2014-066856 e nº 2014-164995), bem como à execução dos seus honorários sucumbenciais (Processos Administrativos nº 2005-45507 e 2005-059185).

- quando os embargos à execução forem julgados improcedentes;
- quando houver execução de sentença que tenha sido objeto de recurso improvido do devedor.

Ressalte-se que, em conformidade com o Art. 1º, parágrafos 2º e 9º, do Provimento CGJ nº 80/2011, não enseja a incidência de custas/taxa judiciária o pedido de honorários advocatícios, ressaltando-se que tal incidência deve ocorrer após a eventual fixação desses honorários em sede recursal, tendo em vista que a sentença de primeiro grau não deverá (ressalvado o caso de condenação em litigância de má-fé) condenar o vencido em honorários, à luz do Art. 55, primeira parte, da Lei Federal nº 9.099/95.

Note-se também que, nos Juizados Especiais Criminais, o réu, se for condenado (lembre-se que tal condenação poderá ocorrer em primeiro ou segundo grau de jurisdição, e em sede de ações penais privadas, privadas subsidiárias da pública, públicas incondicionadas ou públicas dependentes de representação), deverá realizar o pagamento das custas processuais ao final do processo, mesmo que não tenha ocorrido interposição de recurso de apelação, ou incidido qualquer das hipóteses enumeradas anteriormente. Contudo, vale lembrar que, se se tratar de queixa crime e havendo a interposição de recurso de apelação pela parte, as respectivas custas deverão ser pagas no momento da interposição, em conformidade com a Resolução Conjunta TJ/CGJ nº 01/2015 (com valores atualizados pelo Anexo V da Portaria de Custas Judiciais).

Com base na referida Resolução (Resolução Conjunta TJ/CGJ nº 01/2015), é necessário acrescentar que a mesma está fundamentada nos Princípios orientadores dos Juizados Especiais, dispostos no Art. 2º da Lei Federal nº 9.099/95 (oralidade, simplicidade, informalidade, economia processual e celeridade), e determina que, por ocasião da interposição do recurso inominado, o recolhimento de custas processuais é realizado em valores e contas/código fixos

(conforme Tabela descrita no item 1.1 do Anexo V da Portaria de Custas Judiciais), com exceção da taxa judiciária, a qual será variável e recolhida em conformidade com cada caso concreto, de acordo com o que dispõe o Código Tributário Estadual e a legislação vigente, sob pena de deserção a ser decretada pelo respectivo Juízo. Isto sem prejuízo de, após findo o processo, ser feita a apuração de eventuais diferenças de custas e taxa (Art. 1º c/c Art. 4º, ambos da referida Resolução). Em caso positivo, a serventia deverá expedir a imediata certidão de débito ao DEGAR/DGPCF/TJERJ.

### CUSTAS DO RECURSO INOMINADO NOS JUIZADOS ESPECIAIS CÍVEIS E FAZENDÁRIOS E DA APELAÇÃO CRIMINAL EM AÇÃO PENAL PRIVADA (QUEIXA CRIME) NOS JUIZADOS ESPECIAIS CRIMINAIS:

O recolhimento obedecerá ao disposto na Resolução Conjunta TJ/CGJ nº 01/2015 (publicada no DJERJ de 06/05/2015, pág. 9 e 10, com vigência a partir de 08/06/2015), que determina que, por ocasião do Recurso Inominado, o recolhimento deverá ser efetuado em contas/ códigos e valores fixos (determinados no quadro disposto no Art. 1º dessa Resolução, com valores atualizados pelo Anexo V da Portaria de Custas Judiciais), com exceção da taxa judiciária, que será variável, devendo ser recolhida em conformidade com cada caso concreto, atendendo-se às regras dispostas no Código Tributário Estadual e na legislação vigente.

No caso da Apelação Criminal interposta em ação penal privada em JECRIM, o recolhimento deverá ser realizado em contas/códigos e valores fixos, discriminados no Art. 2º da citada Resolução (com valores atualizados pelo Anexo V da Portaria de Custas Judiciais), frisando-se que, no que se refere à taxa judiciária, esta também será variável, em conformidade com o disposto no Código Tributário Estadual (Art. 134, IV, e seu par. único), o qual determina o recolhimento da taxa mínima, a ser multiplicada pelo número de autores (querelantes) do processo. Em ambos os casos, a análise da deserção recursal permanecerá apenas em relação à ausência ou insuficiência de recolhimento da taxa judiciária.

Findo o processo e constatada eventual diferença de custas e taxa judiciária, em atendimento à legislação de custas em vigor, a serventia, após a lavratura da certidão de trânsito em julgado e

sem prejuízo do arquivamento do feito, poderá emitir certidão de débito ao Departamento de Gestão da Arrecadação (DEGAR/DGPCF/ TJERJ), que será responsável por instaurar o competente processo administrativo fiscal. Vide Art. 4º da Resolução Conjunta TJ/CGJ nº 01/2015, Ato Normativo Conjunto TJ/CGJ nº 13/2015 e Art. 14 da Portaria de Custas Judiciais.

### V – OUTRAS DÚVIDAS FREQUENTES:

# DESISTÊNCIA DA AÇÃO E DEVOLUÇÃO DE CUSTAS:

A desistência da ação, ainda que tenha sido manifestada antes da citação do réu, não possibilita a devolução das custas judiciais e da taxa judiciária já pagas, pois houve acionamento da máquina judiciária.

# DESISTÊNCIA OU ABANDONO DA AÇÃO APÓS O INDEFERIMENTO DO PEDIDO DE GRATUIDADE DE JUSTIÇA:

Em relação às custas judiciais, o autor terá que pagá-las de qualquer forma; em relação à taxa judiciária, depende. Se o juiz proferir somente decisão de cancelamento da distribuição inicial do processo, por falta de pagamento do preparo no prazo devido, o autor terá que pagar as custas judiciais, mas ficará dispensado do pagamento da taxa judiciária. Porém, se o juiz proferir sentença de extinção do processo, sem apreciação do mérito, em razão de desistência ou abandono do autor, inclusive com decisão conjunta de cancelamento da distribuição, este ficará obrigado ao pagamento das custas judiciais e da taxa judiciária em seus valores integrais.

# RECURSO JULGADO DESERTO POR INTEMPESTIVIDADE, IRREGULARIDADE, FALTA OU INSUFICIÊNCIA DE PREPARO:

O recorrente deverá pagar as custas judiciais e a taxa judiciária devidas pela interposição do recurso, ainda que este tenha sido julgado deserto; de fato, o recurso chegou a ser efetivamente interposto e gerou movimentação da máquina judiciária (considerando que as custas são devidas pela prática dos atos processuais previstos nas tabelas anexas

à Lei nº 3.350/99, conforme Enunciado nº 01 do Aviso TJ nº 57/2010, do FETJ).

Ressalte-se que não há que se falar em dispensa do pagamento das custas e da taxa judiciária e nem devolução daquelas já pagas no caso de atos ou diligências que tenham sido efetivamente realizados e posteriormente tornados sem efeito por culpa do interessado. Notese, ainda, que este entendimento também se aplica aos Juizados Especiais, devendo os débitos de custas ser recolhidos pelo devedor, mesmo após a decretação de deserção, tudo em conformidade com o Enunciado nº 24, do referido Aviso nº 57/2010 (vide, também, Aviso CGJ nº 633/2017 e art. 2º, § 2º, do Provimento CGJ nº 80/2011).

### DESISTÊNCIA DO RECURSO:

As custas devidas pela interposição do recurso deverão ser recolhidas, ainda que o recorrente tenha desistido, pois o recurso chegou a ser efetivamente interposto, havendo movimentação da máquina judiciária (vide Enunciados 01 e 24 do Aviso TJ nº 57/2010).

### MODELOS DE GRERJ PARA ORIENTAR O USUÁRIO:

O portal eletrônico do Tribunal de Justiça do Estado do Rio de Janeiro disponibiliza no próprio sistema da GRERJ ELETRÔNICA inúmeros exemplos de ações, recursos, atos, incidentes e procedimentos diversos para preenchimento pelo usuário, que deverá adaptá-los às suas necessidades em cada caso concreto.

Ademais, no sítio eletrônico da Corregedoria, também existem vários modelos de GRERJ que o usuário poderá acessar a fim de tirar dúvidas e obter esclarecimentos (www.tjrj.jus.br / Corregedoria Geral da Justiça / Modelos de GRERJ a partir de 01/01/2019).

Outro acervo valioso sobre a matéria é o Ementário de Custas disponibilizado no mesmo portal (www.tjrj.jus.br / CORREGEDORIA / Consulta / Ementário de Custas Processuais), no qual podem ser consultadas inúmeras decisões administrativas sobre custas judiciais e taxa judiciária.

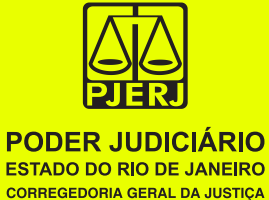